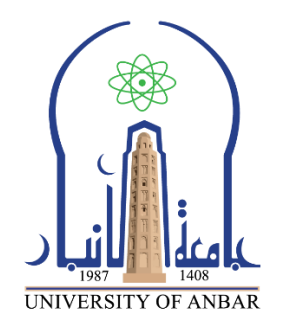

كلية : التربية للعلوم الصرفة القسم او الفرع :قسم الرياضيات المرحلة: الأولى أستاذ المادة : دريد محمد أحمد عواد اسم المادة بالغة العربية : حاسبات 1 اسم المادة باللغة اإلنكليزية : 1 computers اسم الحاضرة األولى باللغة العربية : نظام التشغيل MSDOS

اسم المحاضرة الأولى باللغة الإنكليزية : MSDOS Operating system

**محتوى المحاضرة العاشرة** 

# Microsoft Disk Operating System

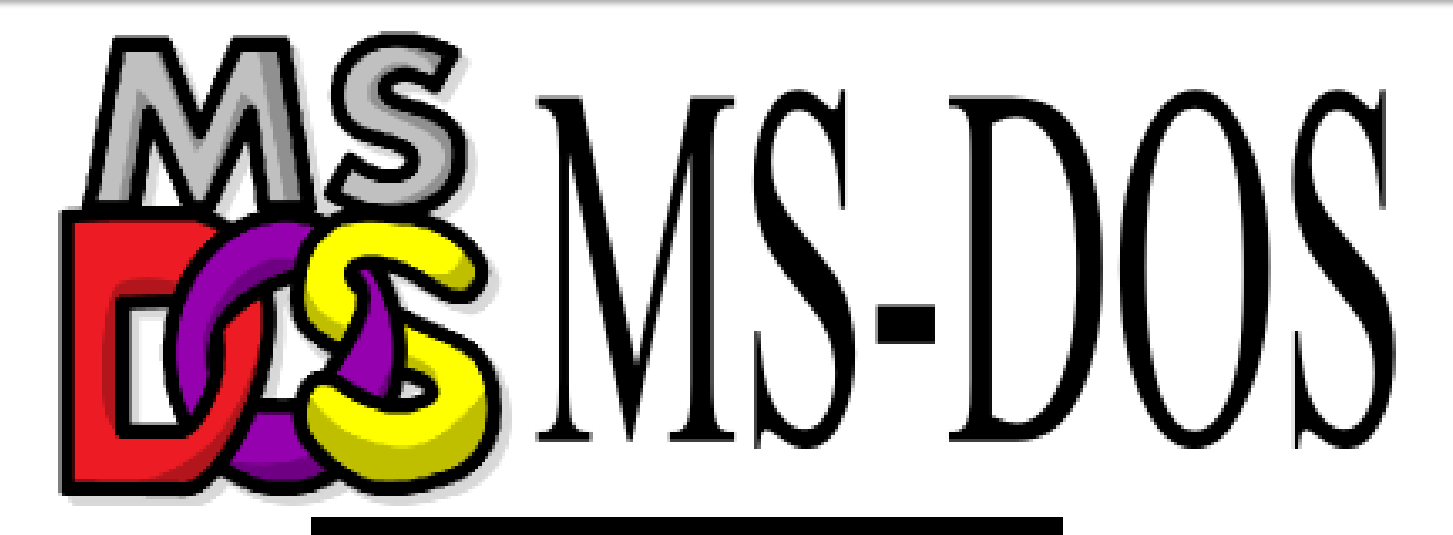

Starting MS-DOS...

 $C: \times \times$ 

#### **Open DOS Command Window**

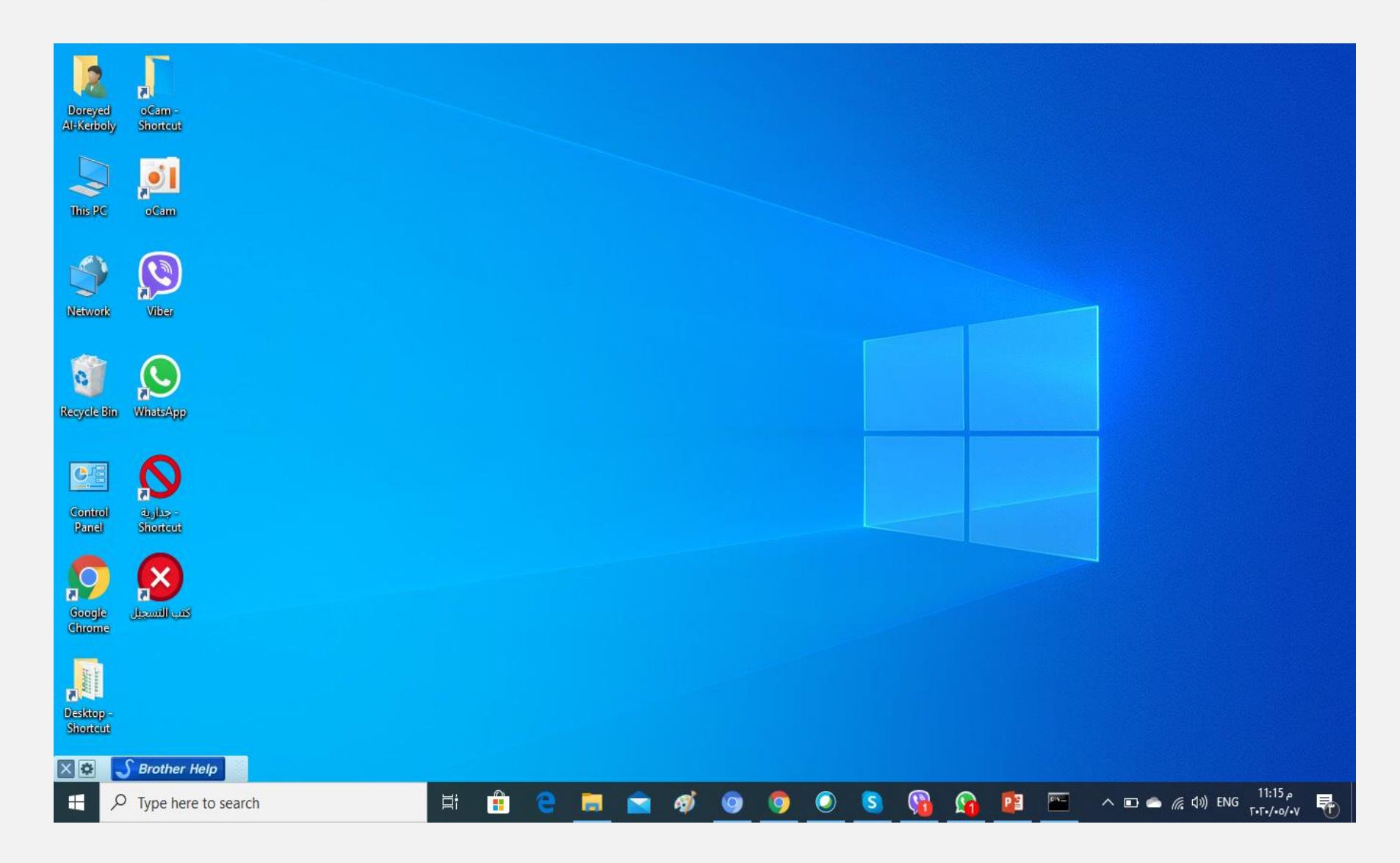

#### **Open DOS Command Window**

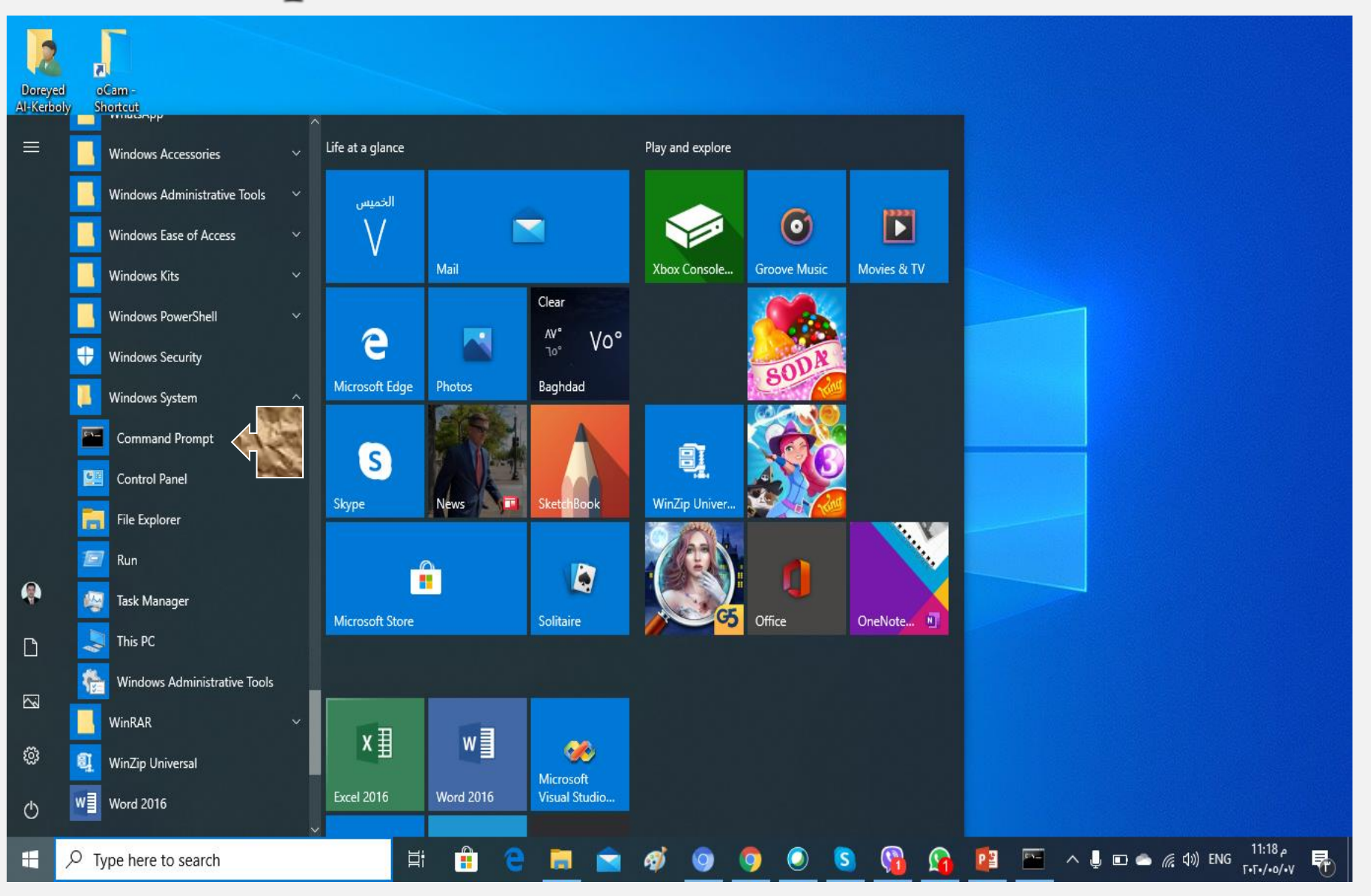

#### **Open DOS Command Window**

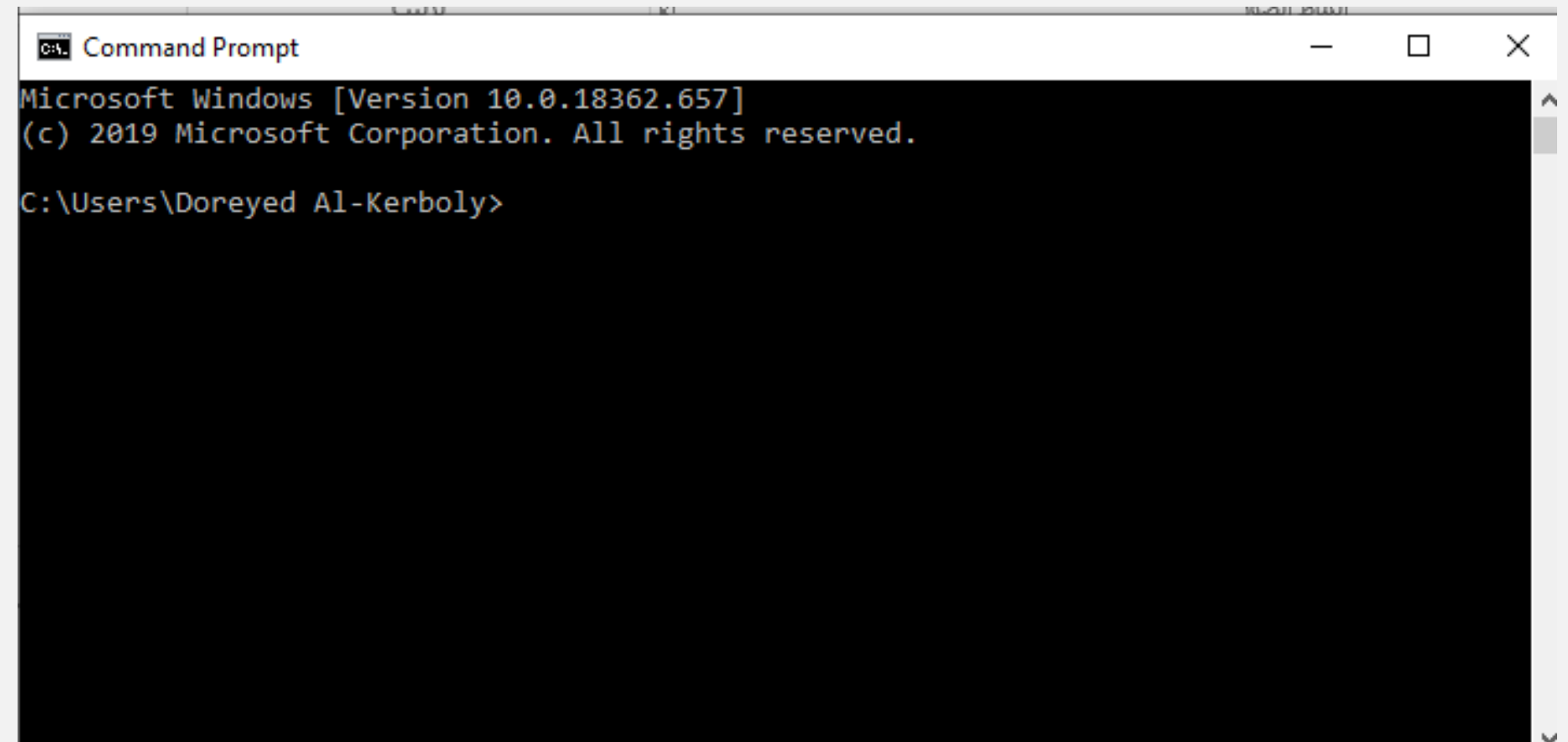

### **An Alternative Way**

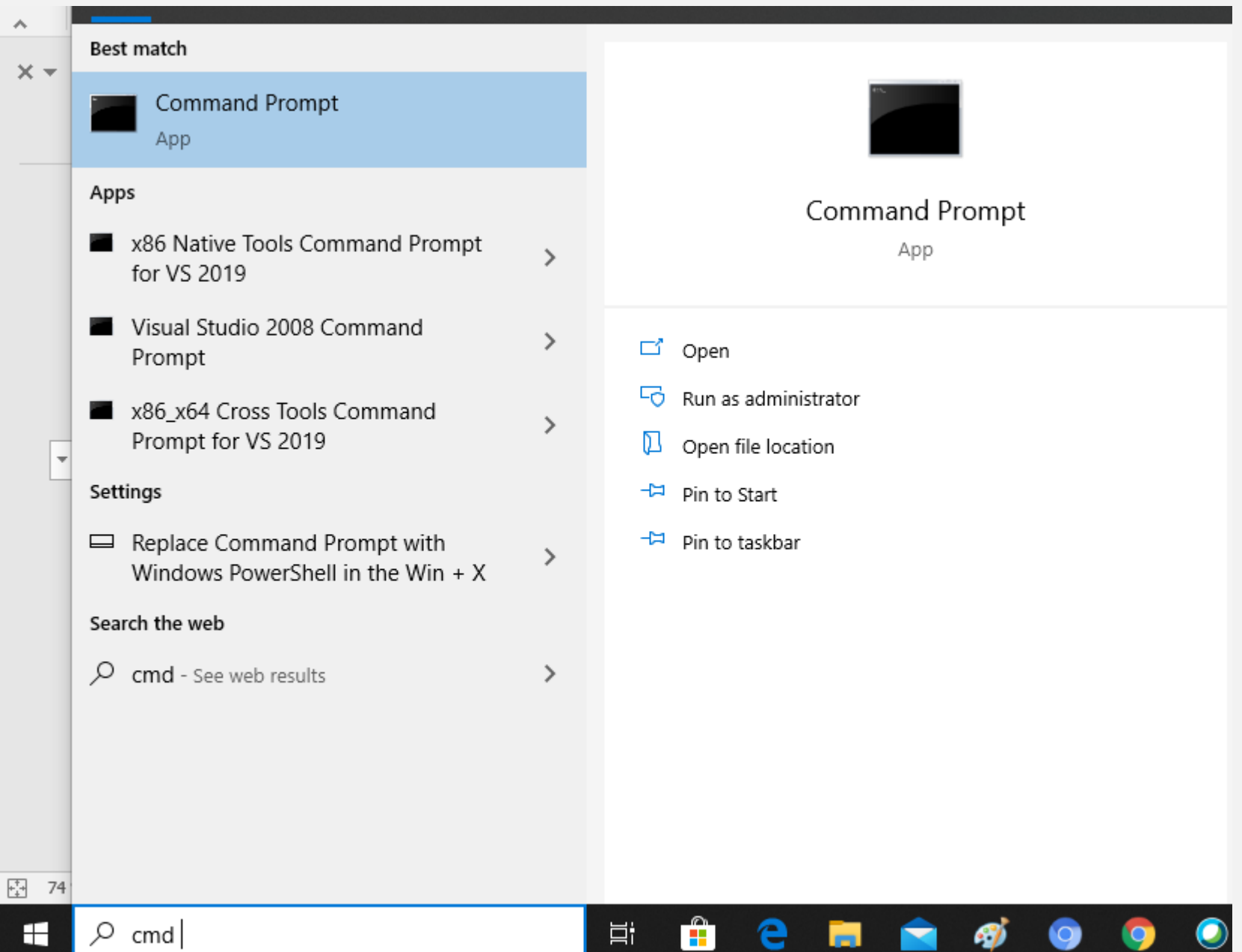

#### **DOS (console) Window**

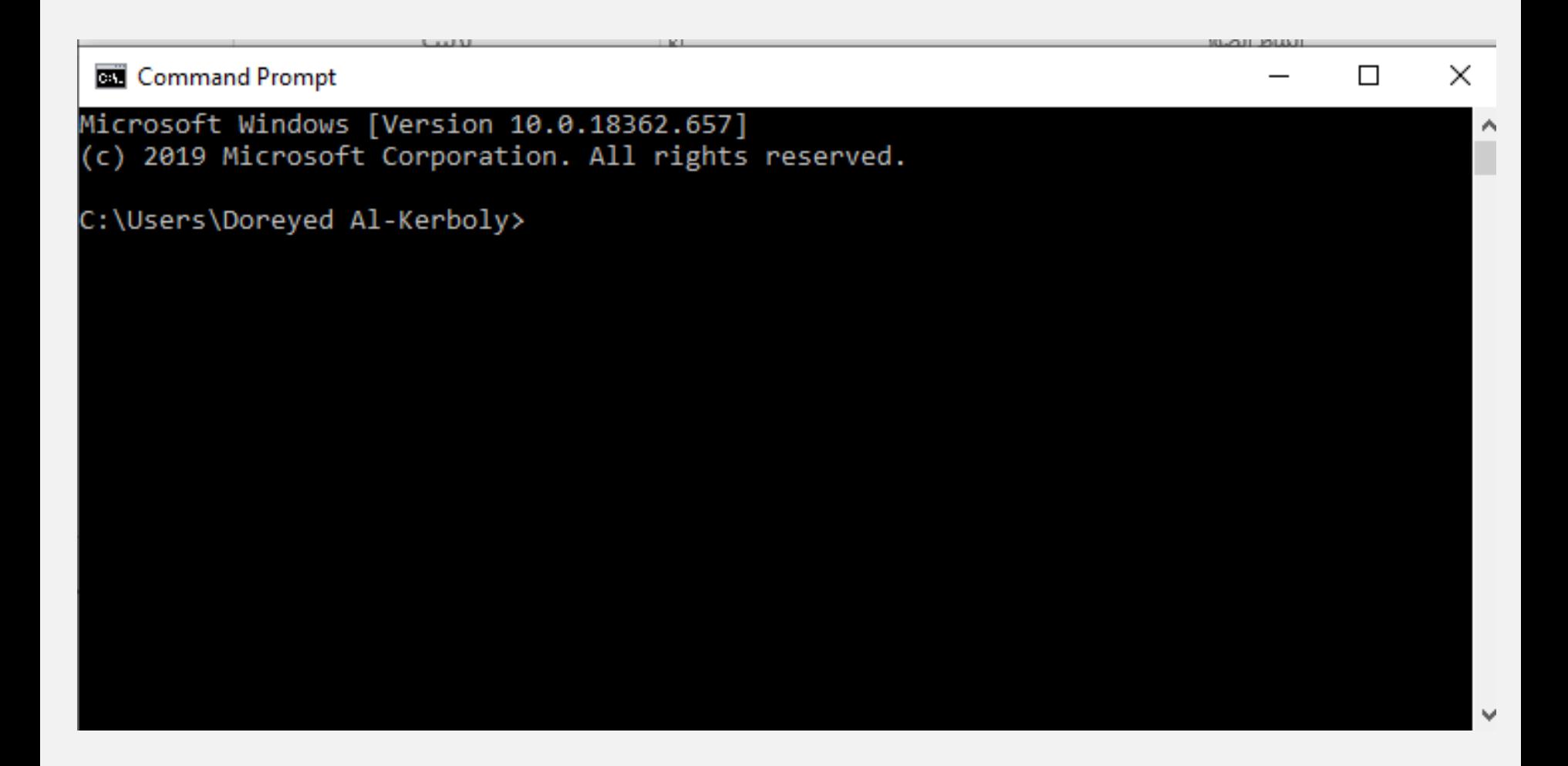

# **Change Drives**

To change to another disk drive, key in the drive letter ( '**A**' , '**C**' , '**D**', etc.) followed by a colon ('**:**') then press the **<Enter>** key.

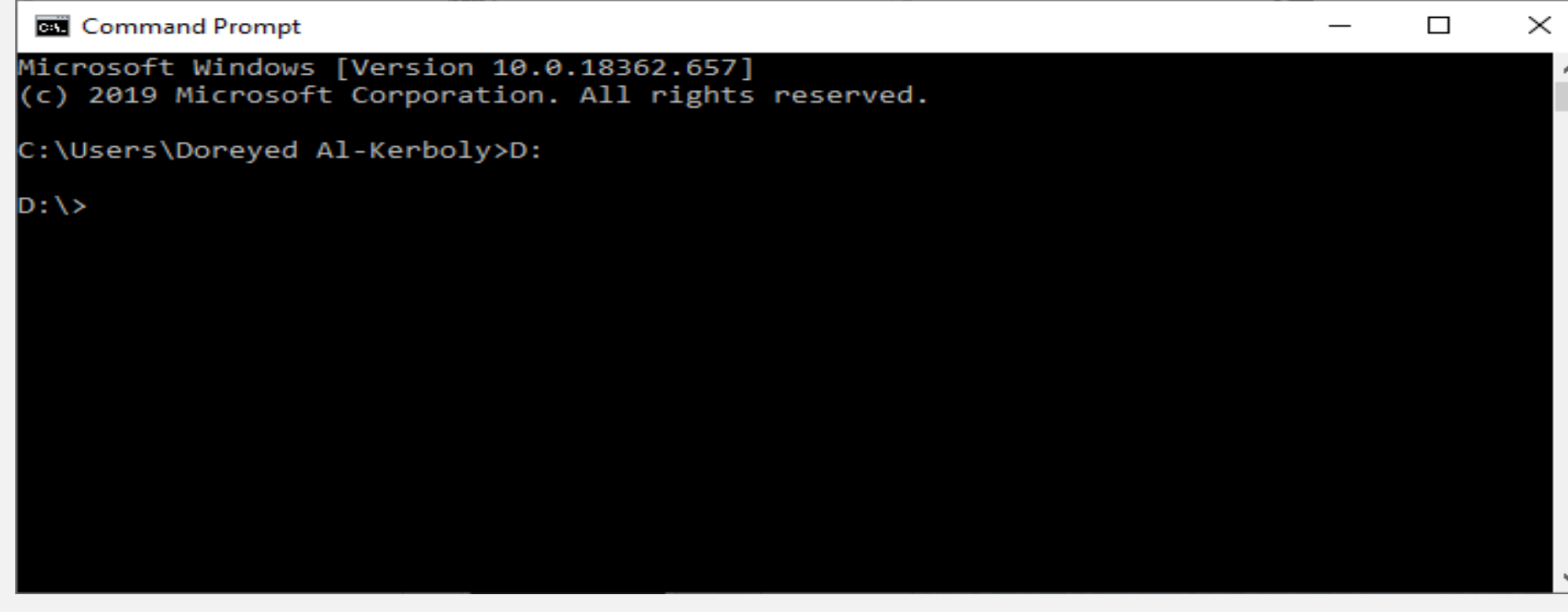

The DOS Prompt should now look like the following. Drive **D:** is now the current default drive.

# **Commands have three parts:**

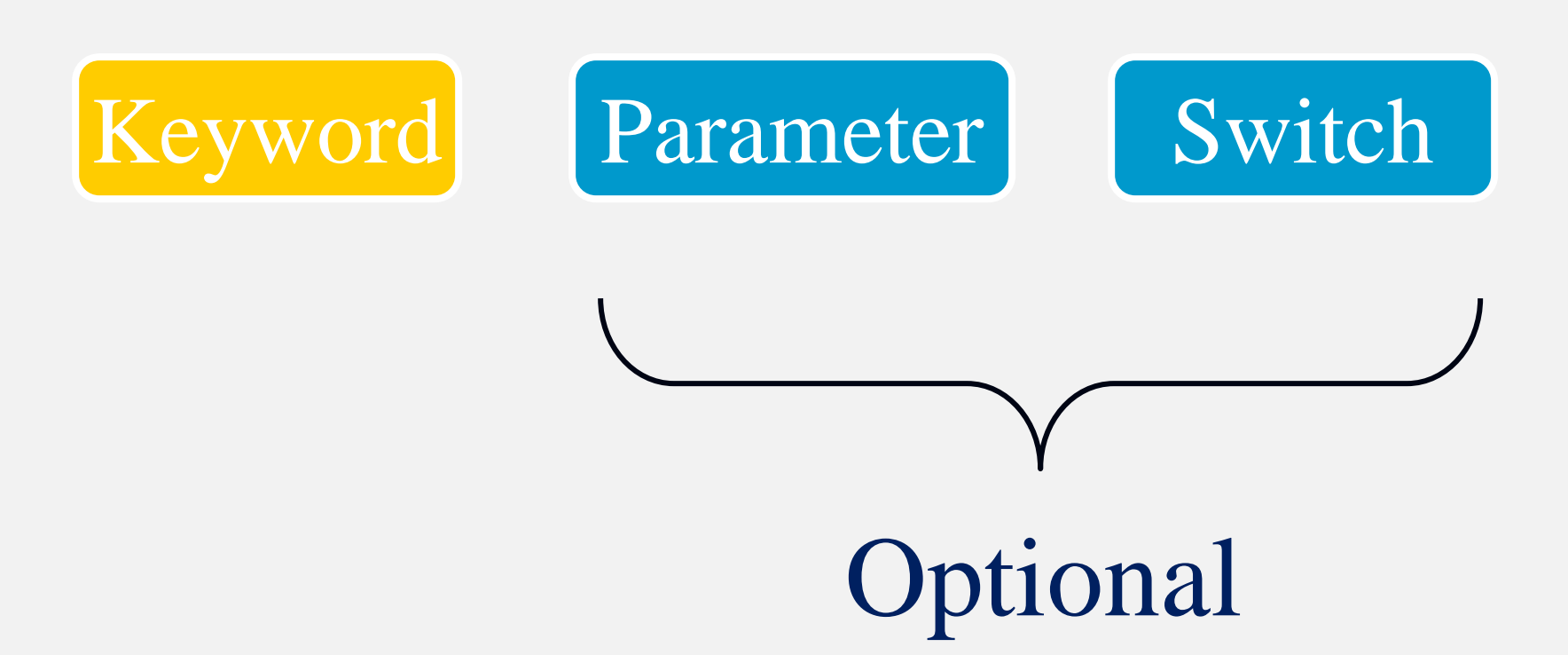

**Commands are made up of one, two, or three parts as shown here. The three basic parts are called the Keyword, the Parameter, and the Switches. The last two parts are optional. One or both may not be needed with some commands.**

#### Keyword - What action to perform.

#### Parameter - What is acted upon.

# Switches - How to perform the action.

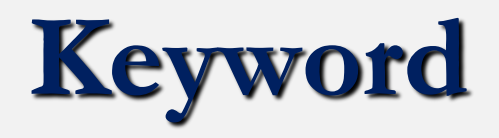

- $\blacksquare$  A unique word or set of characters that identifies the action to be performed.
- Some are quite descriptive: FORMAT, COPY, MOVE
- Others are abbreviated: DEL, DEFRAG

## **Parameter**

- Additional directions for the command.
- $\blacksquare$  It may specify a directory or file on which to perform the action.
- $\blacksquare$  It may specify a hardware device.
- $\blacksquare$  It may specify a system setting.

# **Switches**

- $\blacksquare$  A special type of parameter that enables or disables optional functions of the command.
- $\blacksquare$  The /P switch with the DIR command displays the directory one screen at a time.
- The /W switch with the DIR command displays the directory in the wide format (five columns wide).

#### الأمر DIR يستخدم لعرض محتويات المجلد أو محرك الأقراص المحدد<br>ويستخدم بأشكال عديدة هي

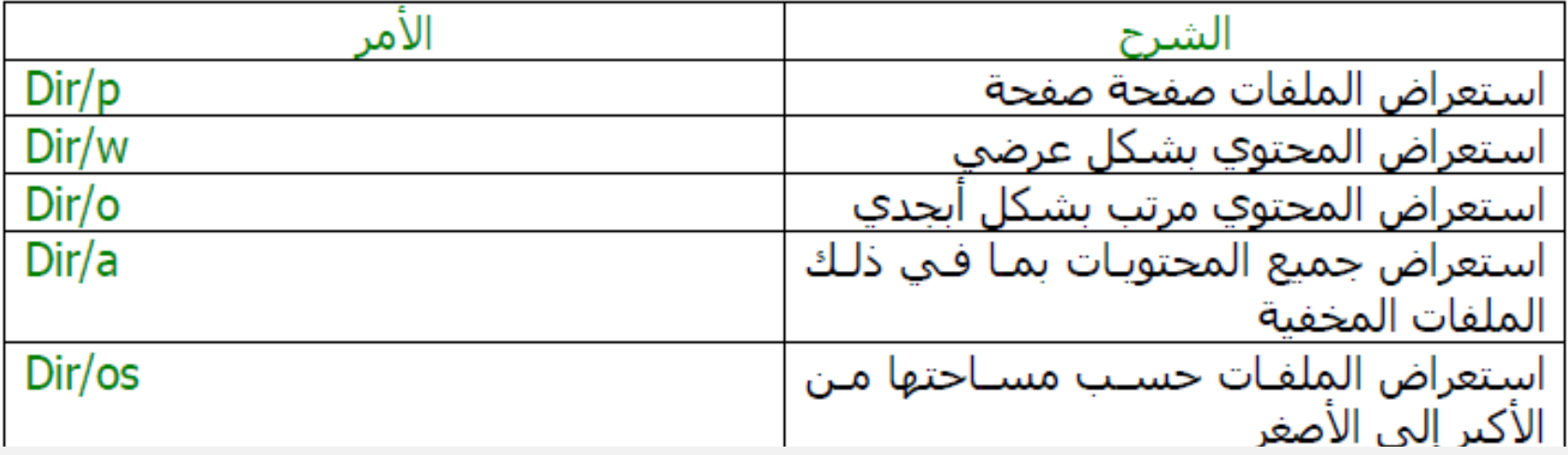

# **Two Common Forms of Commands:**

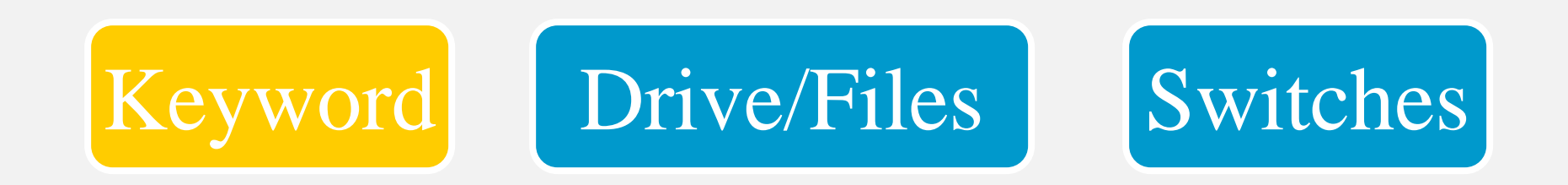

# Keyword Source Files Target Files Switches

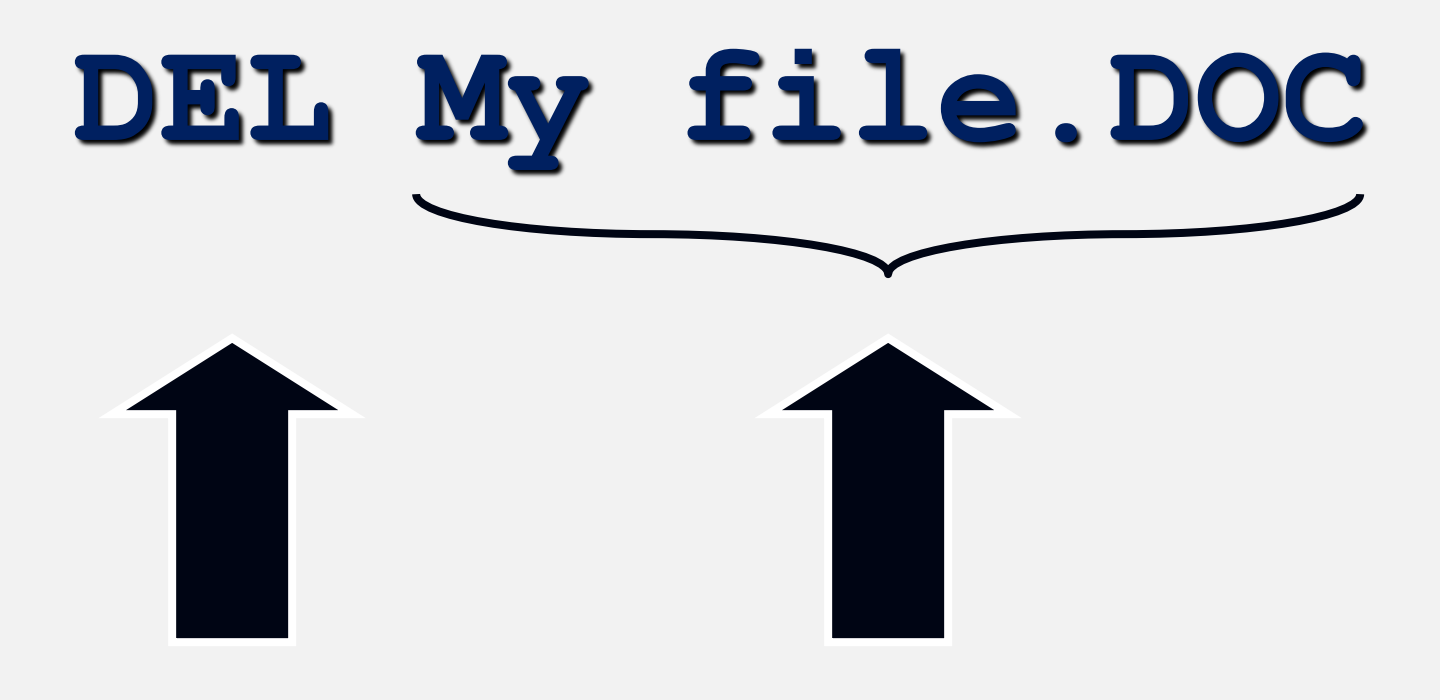

Keyword File

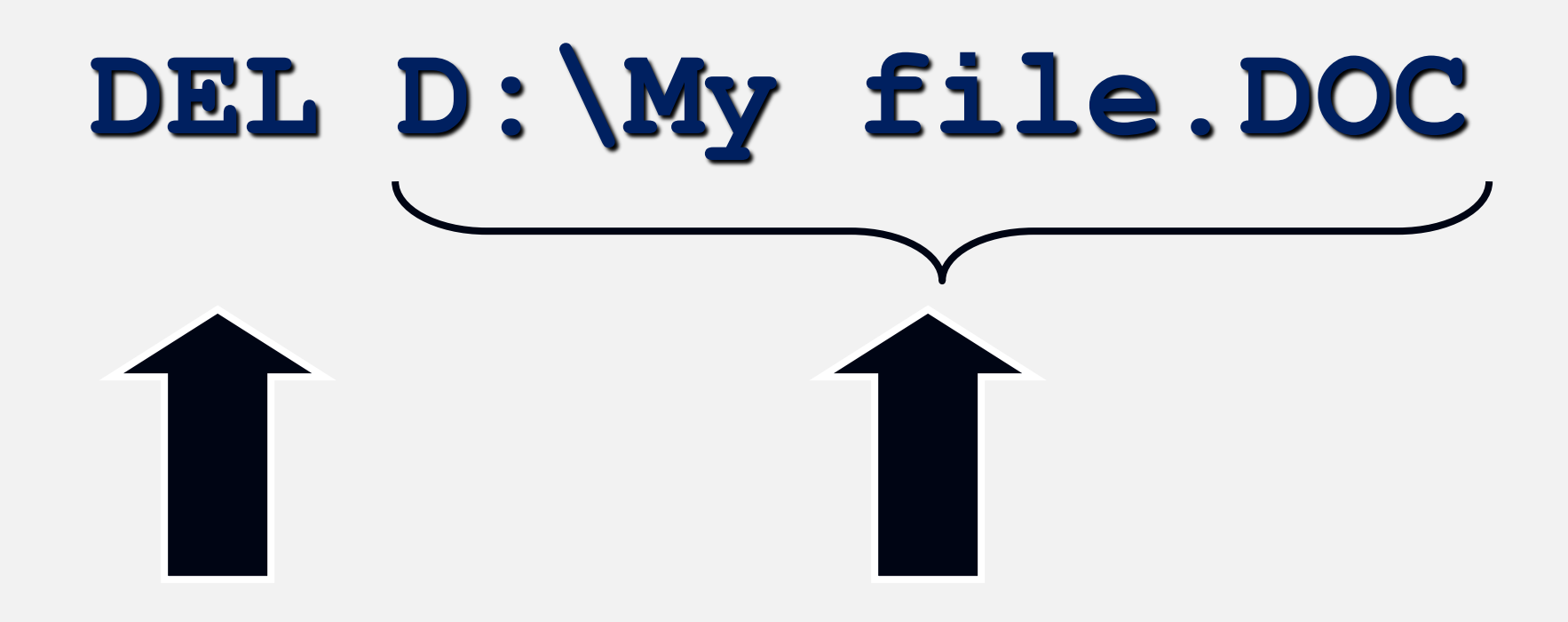

Keyword File

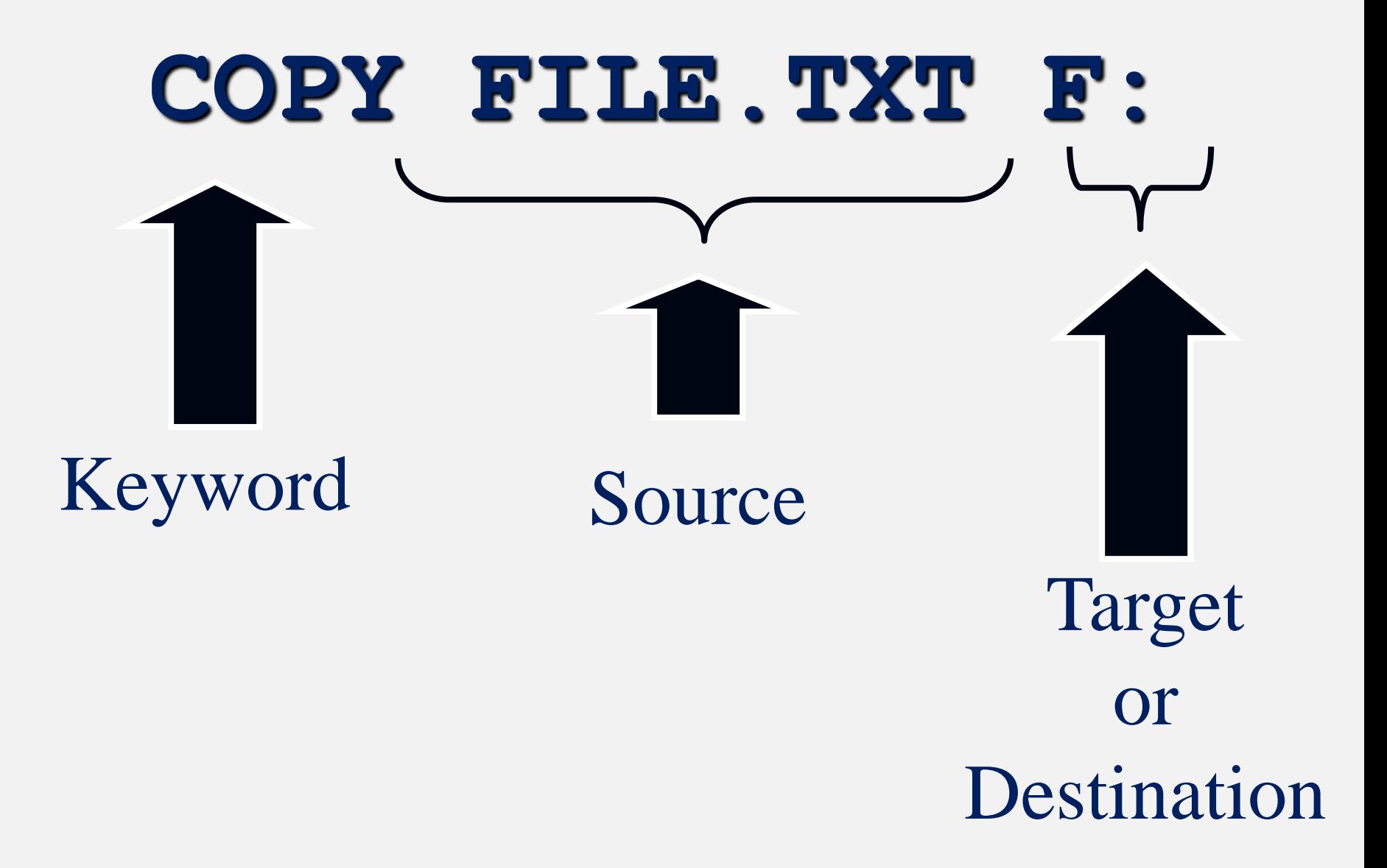

# **COPY FILE.TXT F:**

Space Space

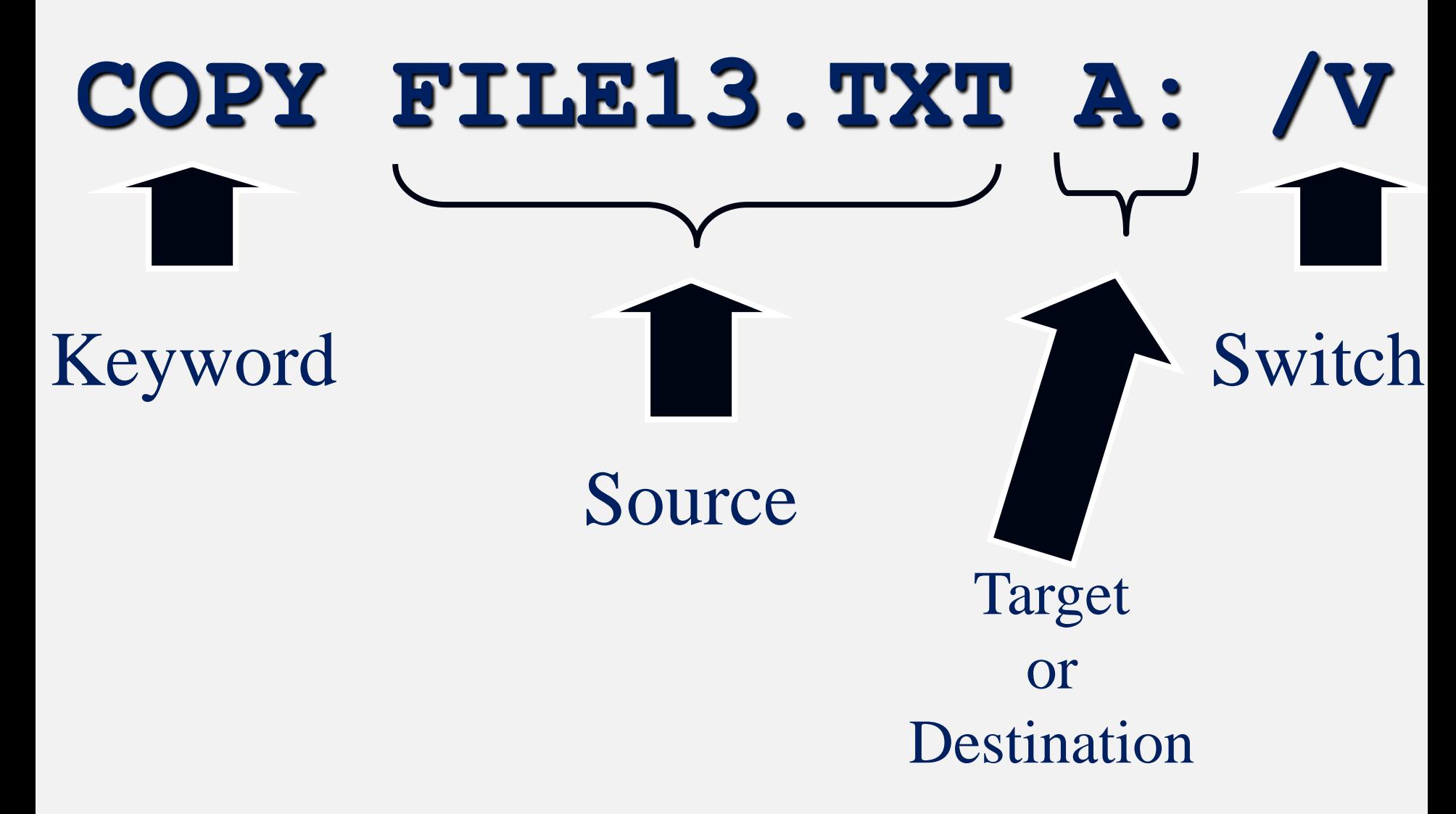

**Here we see the same command but with a switch added. The slash V at the end of the command tells the OS to verify that the copy has been recorded correctly.**

# **wildcards and the DIR**

- When you enter **DIR** you get all files in that directory listed for you.
- $\blacksquare$  There are 2 wildcards that allow you to select the files to be listed
- ? Replaces a single character
- **\*** replaces a number of characters

# **The** \* **wildcard**

- **<u><b>DIR** lists all files in that directory</u> <sup>◼</sup> **DIR PA\*** lists all files starting with '**PA**' ■ **DIR \*T** lists all files ending with an '**T**' ■ **DIR A\*LS** lists all files starting with an '**A**' and ending with an '**LS**' ■ **DIR \*.PPT** lists all files with a **.PPT** extension
- **<u>■ DIR \*T.\*** lists all files where the last letter</u> of the file name (not the ext) is "**T**"

# **The ? wildcard**

 $\blacksquare$  The ? replaces a single character DIR PALETTE???.BMP lists all files that start with 'PALETTE', then any 3 characters, then 'BMP'

**<u>DIR "PALETTE</u>** ??.BMP" lists all files starting with 'Palette[space]', then any 2 characters, then 'BMP'.

 $\blacksquare$  What happens if you try it without the quotes?

### الأمر <mark>CD</mark><br>من أهم الأوامر يستخدم للتنقل بين المجلدات

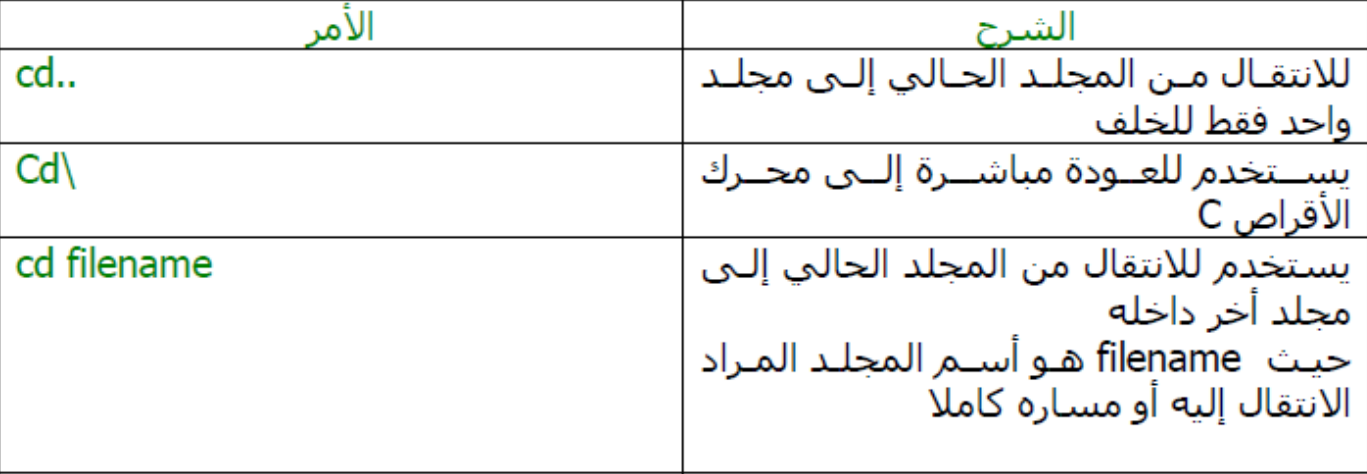

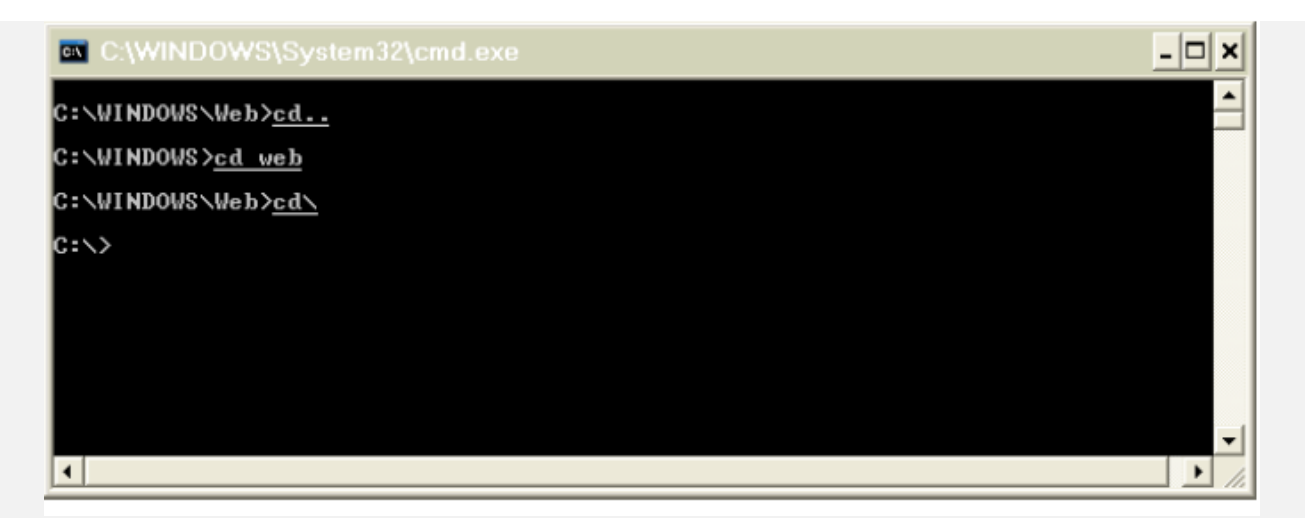

- cd <directory name>
	- cd is the basic DOS command, it allows you to change directory
- dir [name of directory]
	- . dir allows you to list all contents of the specified directory
- copy <source> <destination>
	- Allows you to copy a file from a <source> folder to a <destination folder>
- $\cdot$  del<file>
	- Deletes a specific file
- move <source> <destination>
	- Allows you to move a file from a <source> folder to a <destination folder>
- ren <source> <destination>
	- Renames the specified file
- $\cdot$  cls
	- Clears the DOS screen
- exit
	- Leaves the DOS terminal

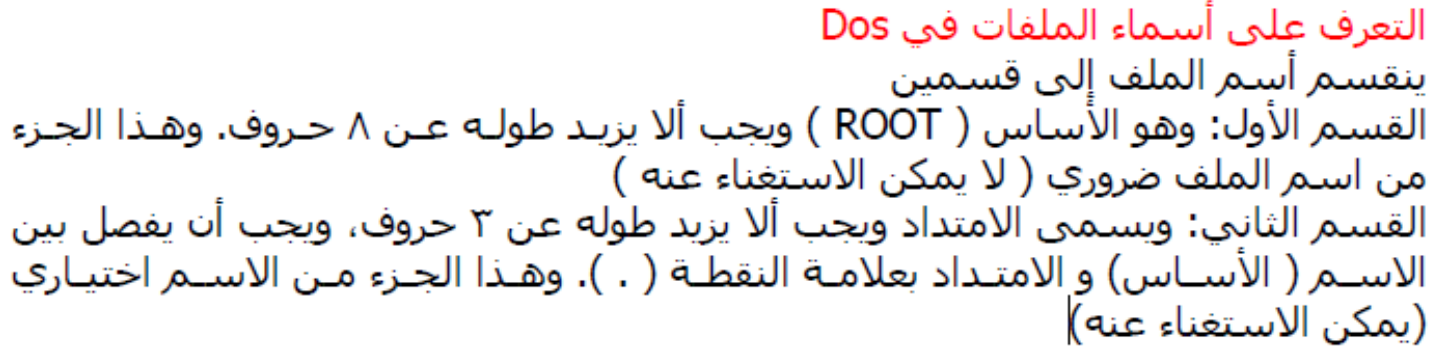

ونبين هنا بعض أشهر أنواع الإمدادات المستخدمة مع أسـماء ملفاتها الكاملة:

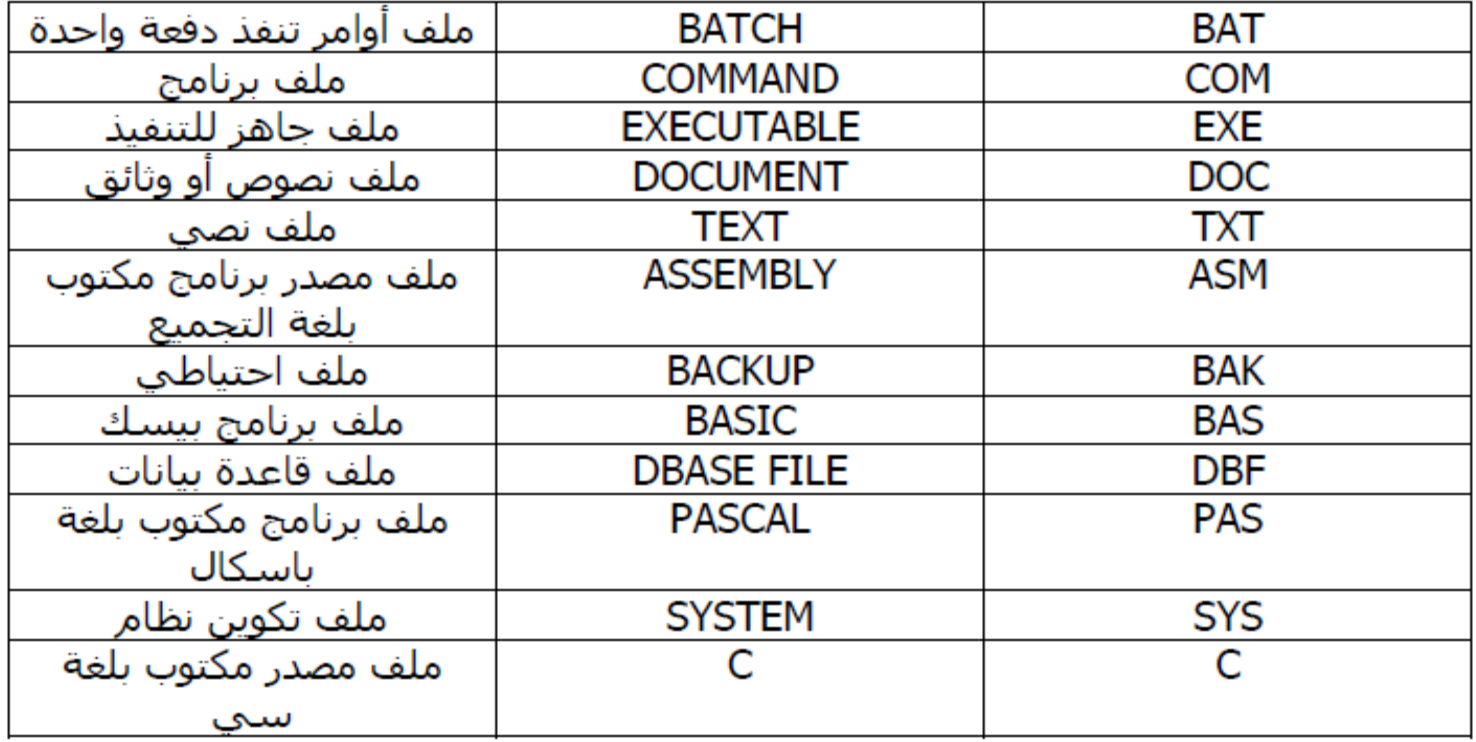

# . - الأمر MD ( اختصار لكلمة MD )<br>يستخدم لإنشاء مجلد جديد

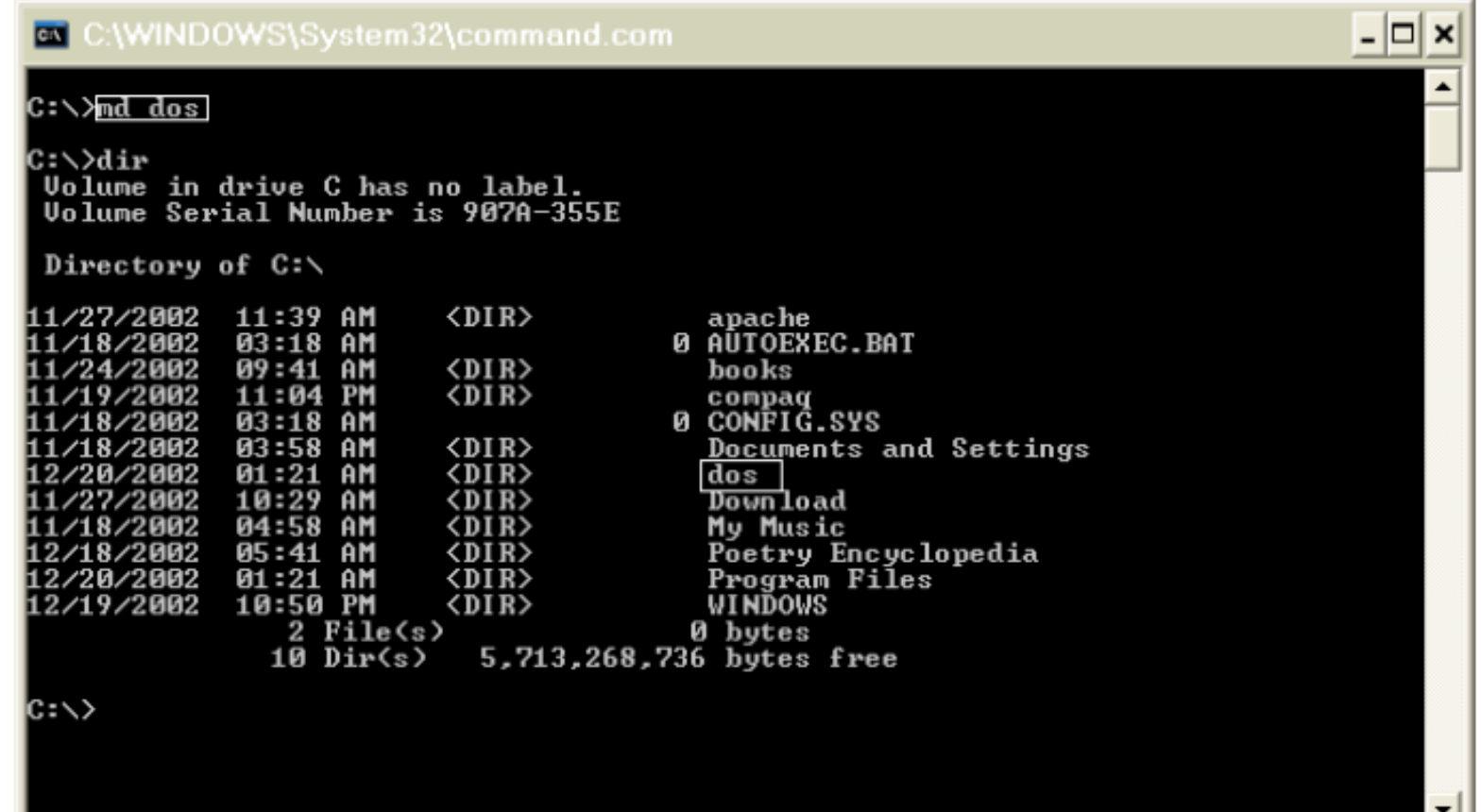

#### - الأمر RD (اختصار لكلمة RD) RD ( Remove Directory لحذف مجلد فارغ ،،، لاحظ يجب أن يكون فارغ لاحظ يختلف عنّ الأمر DEL بأن الأولَ يقوم بحَذف الملفات أما الثاني حذف المجلدات

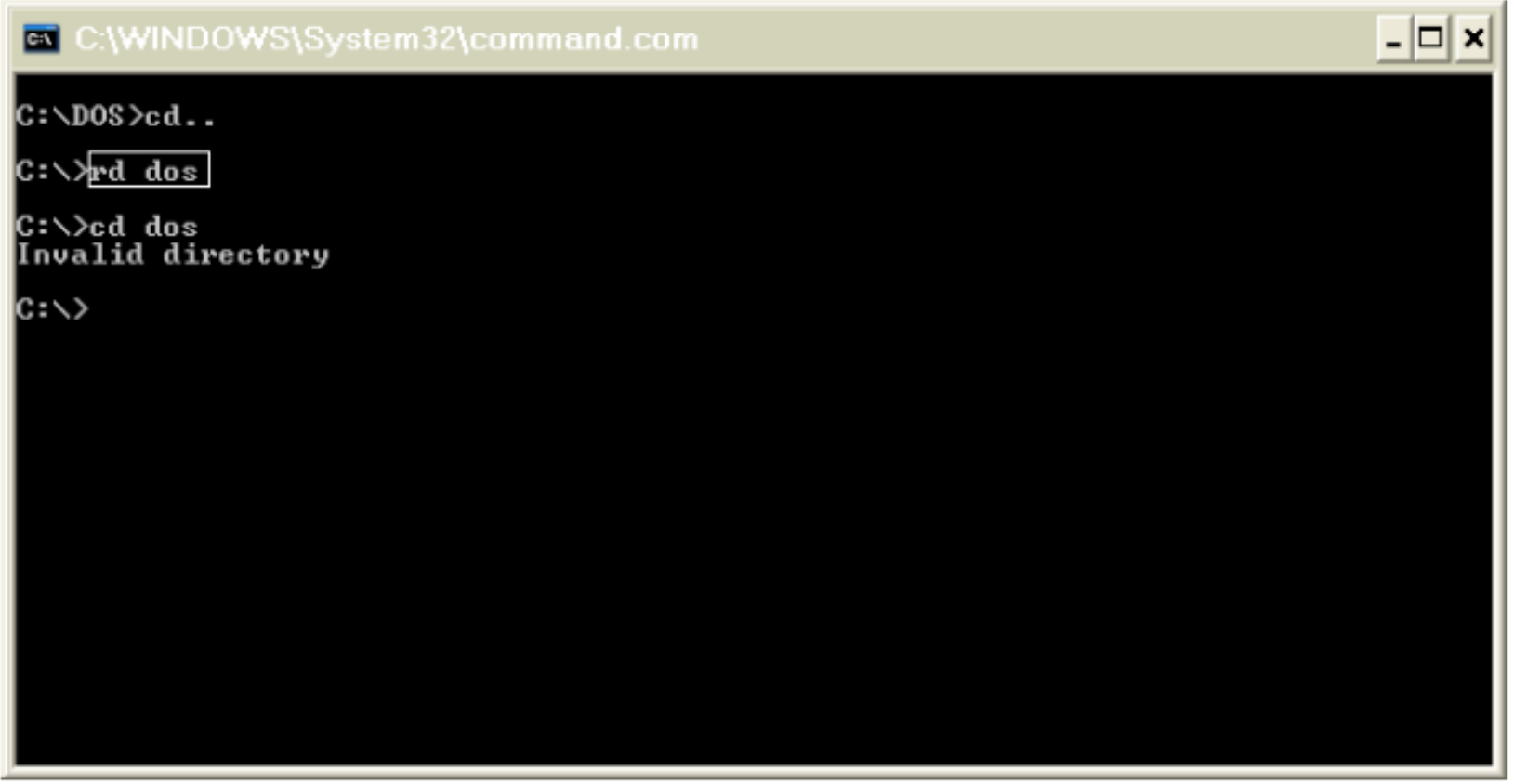

- الأمر TIME يعرض الوقت مع أمكانية تعديله

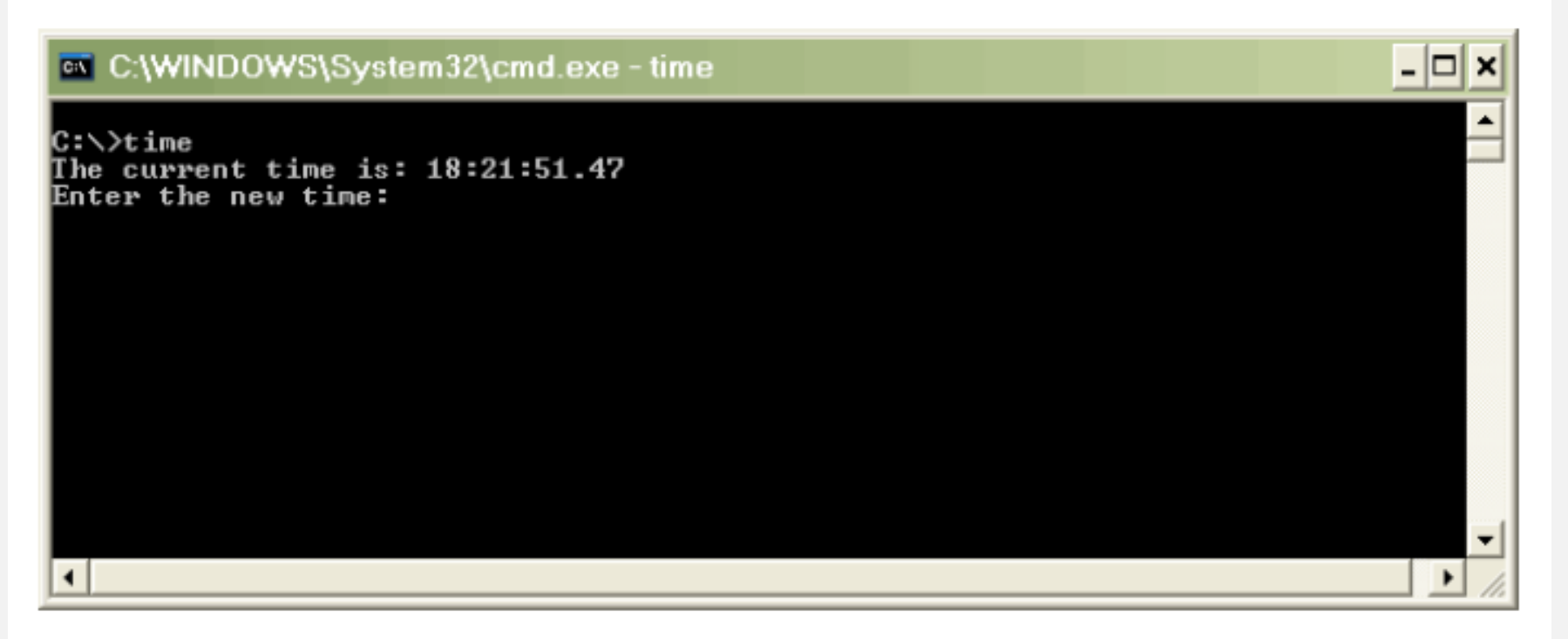

للتعديل ضع الوقت الصحيح أو لا تدخل شـيء أضغط ENTER لإنهاء العملية

- الأمر DATE يقوم هذا الأمر بعرض التاريخ و هو شبيه بالأمر السابق لذلك لا أفكر بتصويره